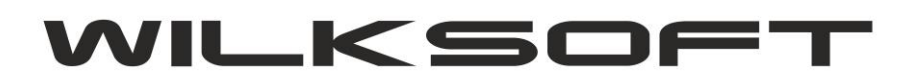

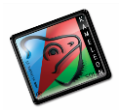

42-200 Częstochowa ul. Kiepury 24A 034-3620925 [www.wilksoft..pl](http://www.wilksoft..pl/)

**KAMELEON.ERP ZAOKRĄGLENIA W REJESTRACH PODATKU VAT** 

Ponieważ KAMELEON.ERP jest programem wykonującym księgowania w czasie rzeczywistym (tzn. dekret księgowy powstaje dynamicznie na podstawie generowanego przez użytkownika dokumentu) i dokument może zawierać różne grupy przychodu / zakupu to logiczne jest iż zgodnie z zasadami matematyki iloczyn "sumy może się różnić od sumy iloczynów". Program księgując np. dokument sprzedaży dzieli jego zawartość zgodnie z zadeklarowanym w każdej pozycji dokumentu grupie przychodu, następnie wykonuje sumowanie w obrębie grup i od tych sum liczy i księguje podatek. Możliwość powstanie różnicy przy takiej konstrukcji księgowania obrazuje poniższy przykład.

*\_\_\_\_\_\_\_\_\_\_\_\_\_\_\_\_\_\_\_\_\_\_\_\_\_\_\_\_\_\_\_\_\_\_\_\_\_\_\_\_\_\_\_\_\_\_\_\_\_\_\_\_\_\_\_\_\_\_\_\_\_\_\_\_\_\_\_\_\_\_\_\_\_\_\_\_\_\_\_\_\_\_\_\_\_\_\_\_\_\_\_\_\_\_\_\_\_\_\_\_\_\_\_\_\_\_\_\_\_\_\_\_\_\_\_\_*

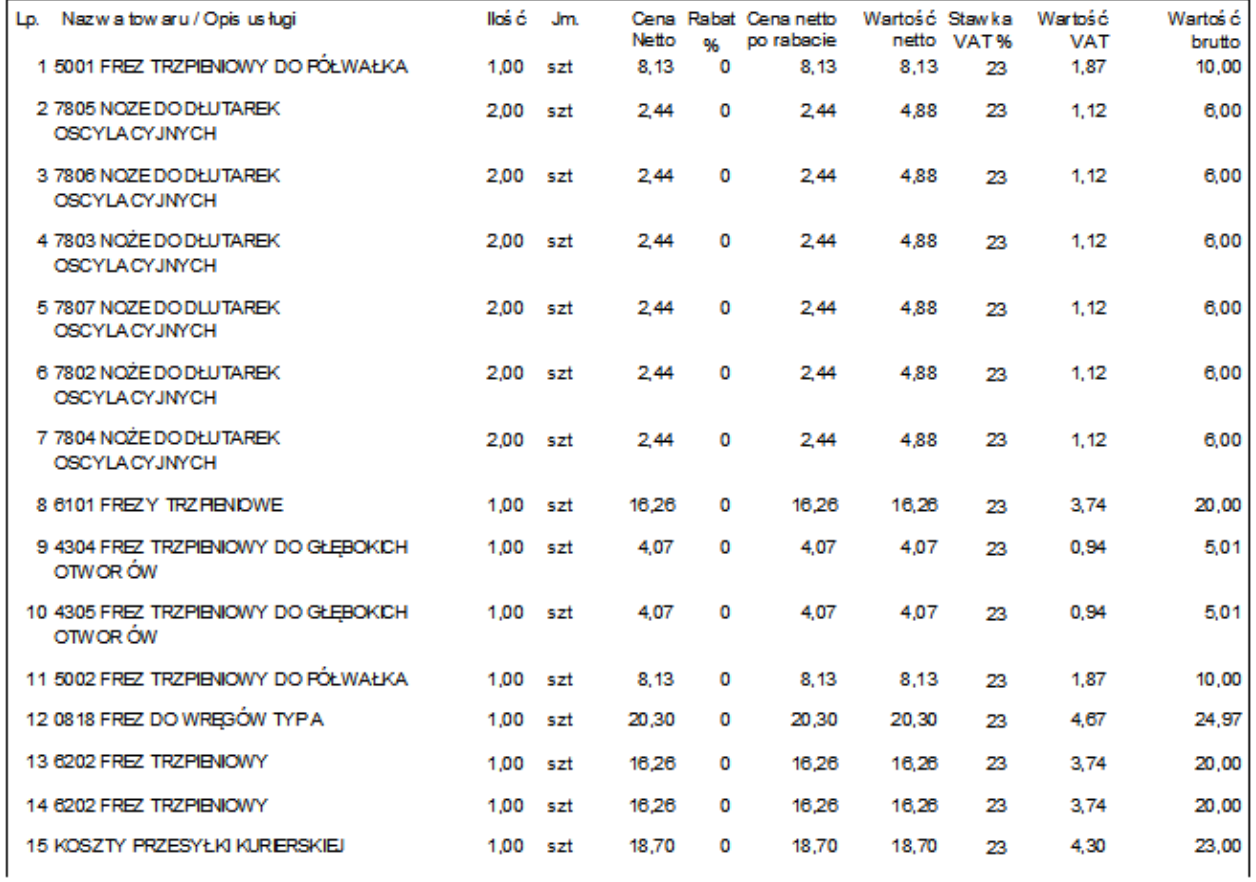

Jako pozycje FV mam towary i usługę (transport), więc przychód tego dokumentu jest księgowany na dwa różne konta grupy 7. Poniżej prezentujemy dekret jaki został wykonany przez program automatycznie (czyli kwota netto całości FV została podzielona na dwie części netto 122,76 PLN dla

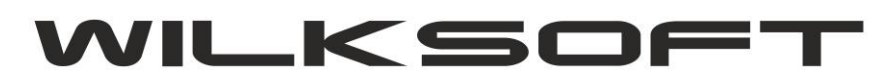

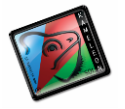

42-200 Częstochowa ul. Kiepury 24A 034-3620925 [www.wilksoft..pl](http://www.wilksoft..pl/)

*\_\_\_\_\_\_\_\_\_\_\_\_\_\_\_\_\_\_\_\_\_\_\_\_\_\_\_\_\_\_\_\_\_\_\_\_\_\_\_\_\_\_\_\_\_\_\_\_\_\_\_\_\_\_\_\_\_\_\_\_\_\_\_\_\_\_\_\_\_\_\_\_\_\_\_\_\_\_\_\_\_\_\_\_\_\_\_\_\_\_\_\_\_\_\_\_\_\_\_\_\_\_\_\_\_\_\_\_\_\_\_\_\_\_\_\_* przychodu z tytułu towarów i netto 18,70 dla przychodu z tytułu usług i odpowiednio dla każdej z tych podstaw został obliczony podatek vat).

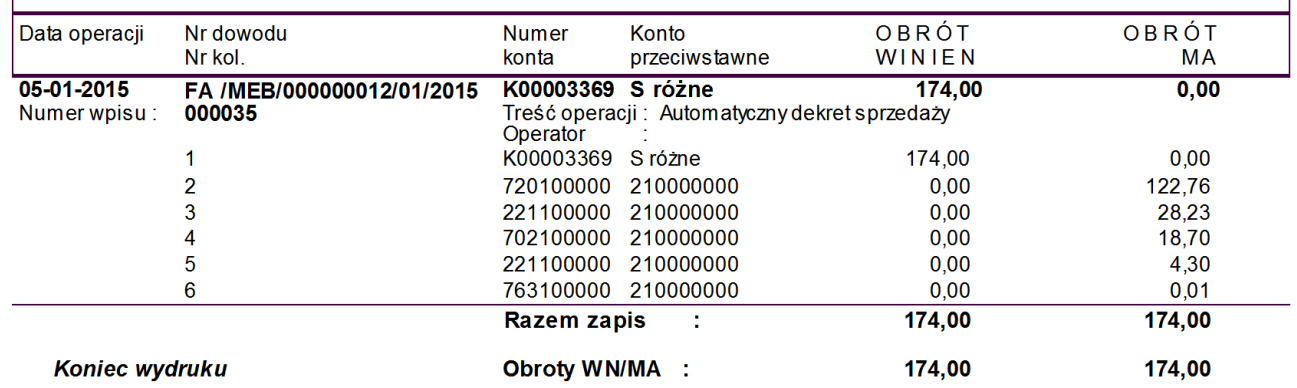

Jak widać na powyższym zrzucie dekretu podatek vat z iloczynów dla poszczególnych pozycji sumowanych w "grupach przychodu" wynosi 32,53 i automatycznie został doksięgowany 0,01 PLN jako zaokrąlenie. Dokument w stopce stawek vat nie może (nie ma) rozbicia ze względu na "przychód z tytuł" i policzony podatek vat od całości kwoty netto w stawce 23 % daje nam wynik przed zaokrągleniem 32,5358, co po zaokrągleniu do groszy daje 32.54 zgodnie ze stopką dokumentu pokazaną poniżej.

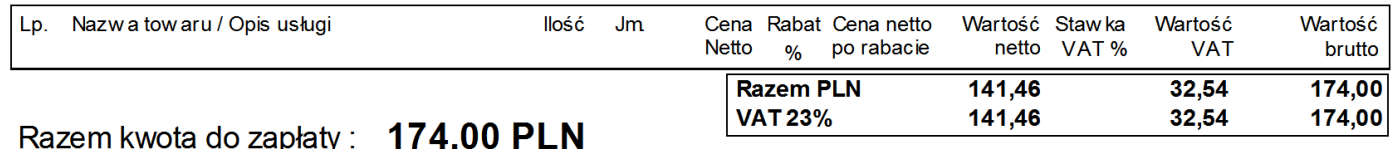

Kwota słownie: sto siedemdziesiąt cztery zł. i zero gr.

Na potrzeby prezentacji rejestrów podatku vat zgodnie z oczekiwaniami użytkownika program został wyposażony w mechanizm parametryzowania wydruków rejestrów w pokazanym poniżej zakresie (Parametry podatnika -> Konfiguracja).

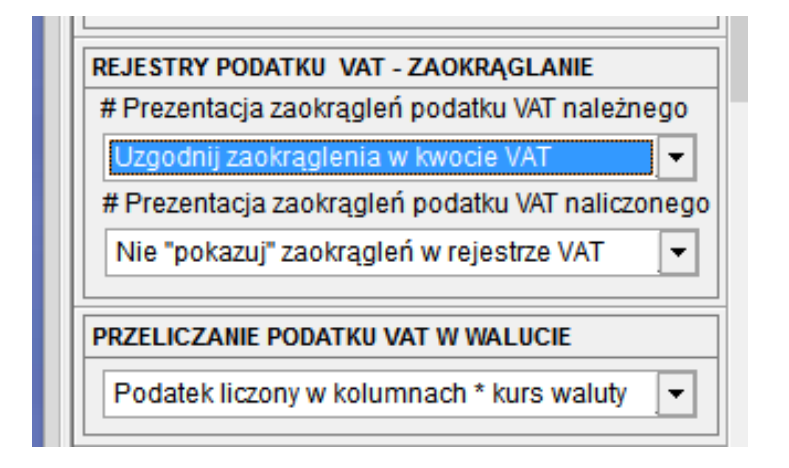

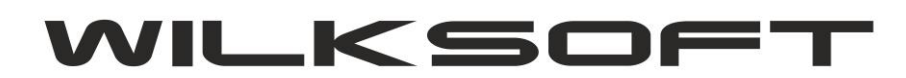

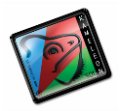

42-200 Częstochowa ul. Kiepury 24A 034-3620925 [www.wilksoft..pl](http://www.wilksoft..pl/)

Możliwe parametry ustawień :

**Nie "pokazuj" zaokrągleń w rejestrze VAT** – w rejestrze zostaną pokazane wszystkie księgowania bez księgowania zaokrąglenia

**Uzgodnij zaokrąglenia w kwocie VAT** – w rejestrze zaokrąglenie zostanie automatycznie dodane do kwoty netto lub vat w zależności gdzie zostało doksięgowane

*\_\_\_\_\_\_\_\_\_\_\_\_\_\_\_\_\_\_\_\_\_\_\_\_\_\_\_\_\_\_\_\_\_\_\_\_\_\_\_\_\_\_\_\_\_\_\_\_\_\_\_\_\_\_\_\_\_\_\_\_\_\_\_\_\_\_\_\_\_\_\_\_\_\_\_\_\_\_\_\_\_\_\_\_\_\_\_\_\_\_\_\_\_\_\_\_\_\_\_\_\_\_\_\_\_\_\_\_\_\_\_\_\_\_\_\_*

**"Pokaż" zaokrąglenia w rejestrze VAT –** w rejestrze można pokazać (trzeba do szablonu rejestru dodać zmienne z zaokrągleniami) zaokrąglenia